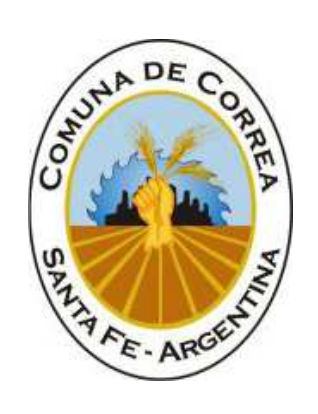

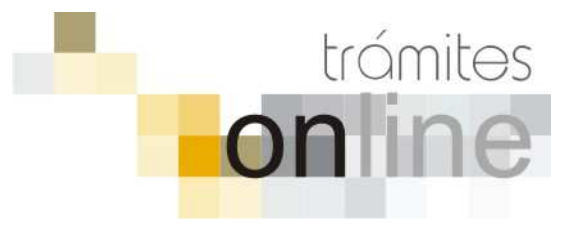

**COMUNA DE CORREA** 

## **TRAMITES ONLINE – OFICINA DE CATASTRO**

## **MANUAL PARA EL PROFESIONAL**

# **INDICE**

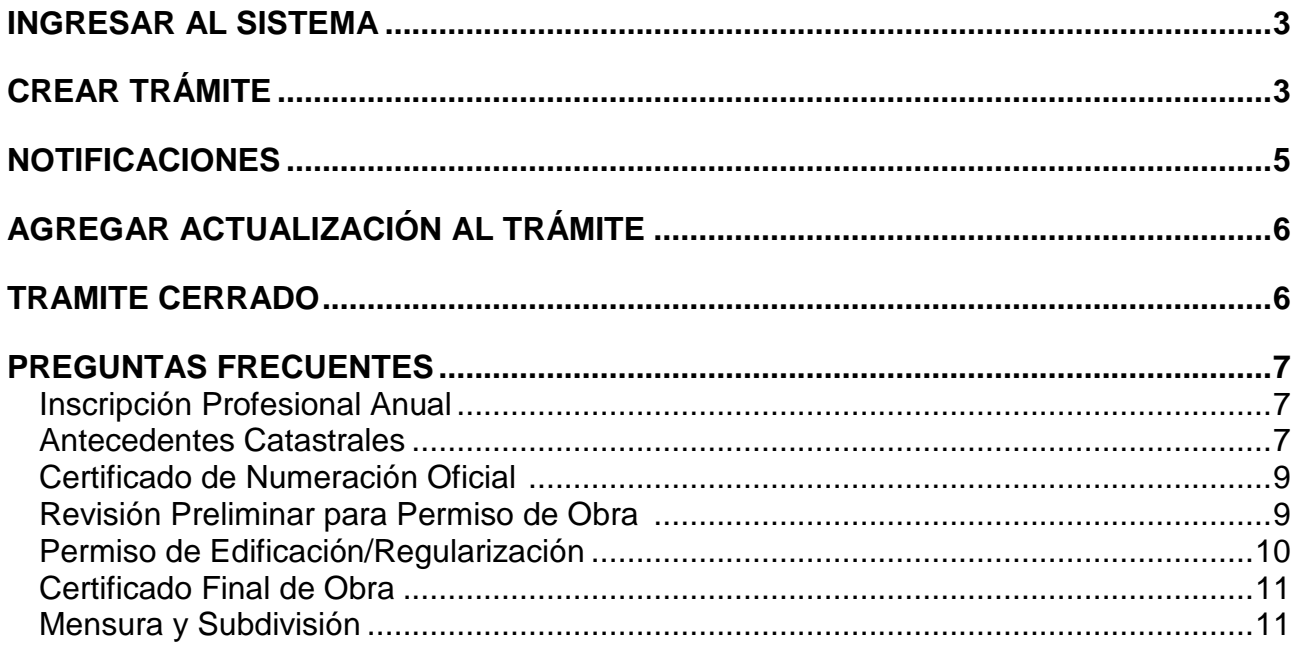

## **INGRESAR AL SISTEMA**

1. Desde el menú de opciones del GesTO, seleccione la opción "Comuna de Correa"

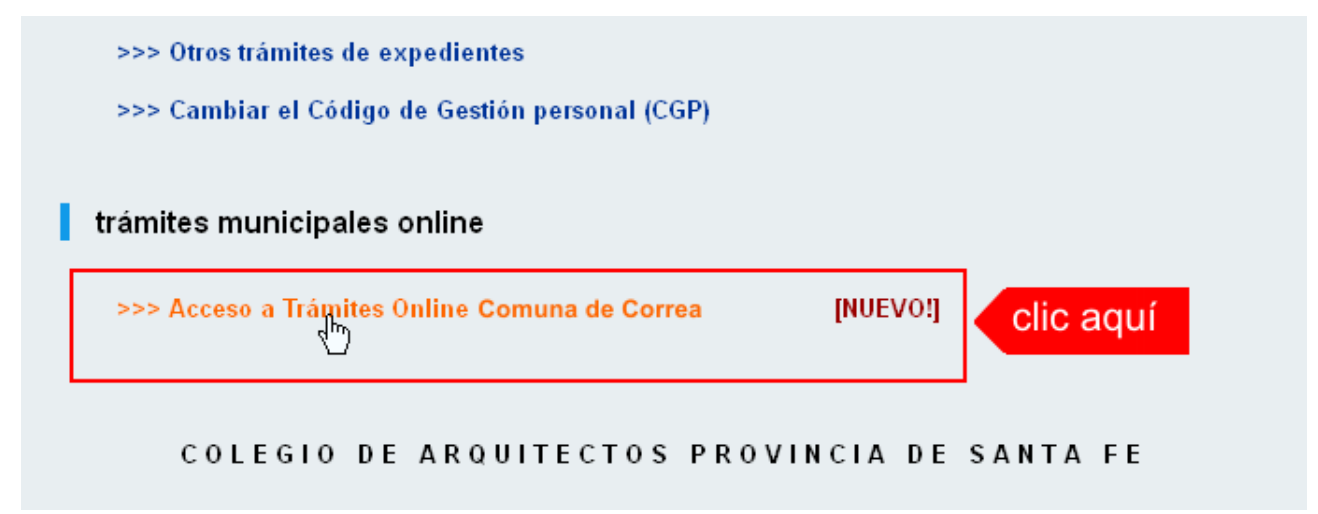

2. El sistema validará su usuario e ingresará directamente a la pantalla inicial de Trámites **Online** 

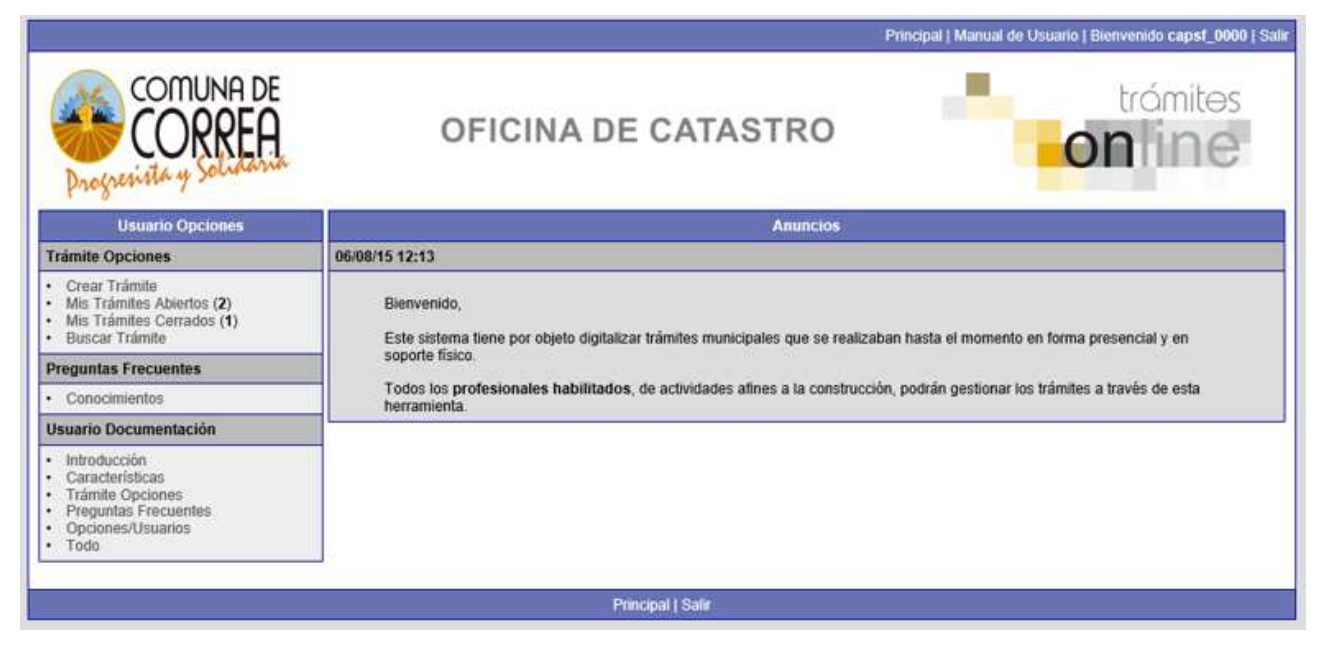

# **CREAR TRÁMITE**

1. Para iniciar un Trámite, seleccione la opción **Crear Trámite** del menú principal en la pantalla de inicio.

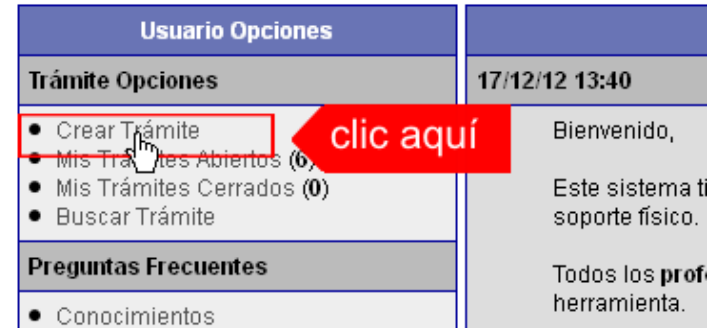

- 2. En la sección **Información de Trámite** deberá ingresar todos los datos solicitados. Los datos requeridos son:
	- o Tipo de Trámite: Seleccione el trámite que va a realizar.
	- o Referencia: Introduzca datos breves que permitan identifican el trámite.
	- o Descripción: Escriba cualquier información pertinente al trámite. De no corresponder ingresar el texto "Sin comentarios"
	- o Adjuntar: Utilice esta opción para adjuntar los archivos necesarios para dar inicio a su trámite. Se aceptarán solamente archivos en formato pdf con un tamaño máximo de 2MB. Inicialmente el sistema le permite adjuntar un solo archivo, si el trámite requiere ingresar varios documentos, deberá primero crear el trámite con un adjunto y agregar los siguientes en una operación posterior, vea el apartado **Agregar actualización al Trámite**.

#### **Importante**

Ver en el apartado **Preguntas Frecuentes** la descripción completa de la información a ingresar según el tipo de trámite.

3. Una vez completados todos los datos seleccione el botón **Crear Trámite** ubicado en la parte inferior del formulario.

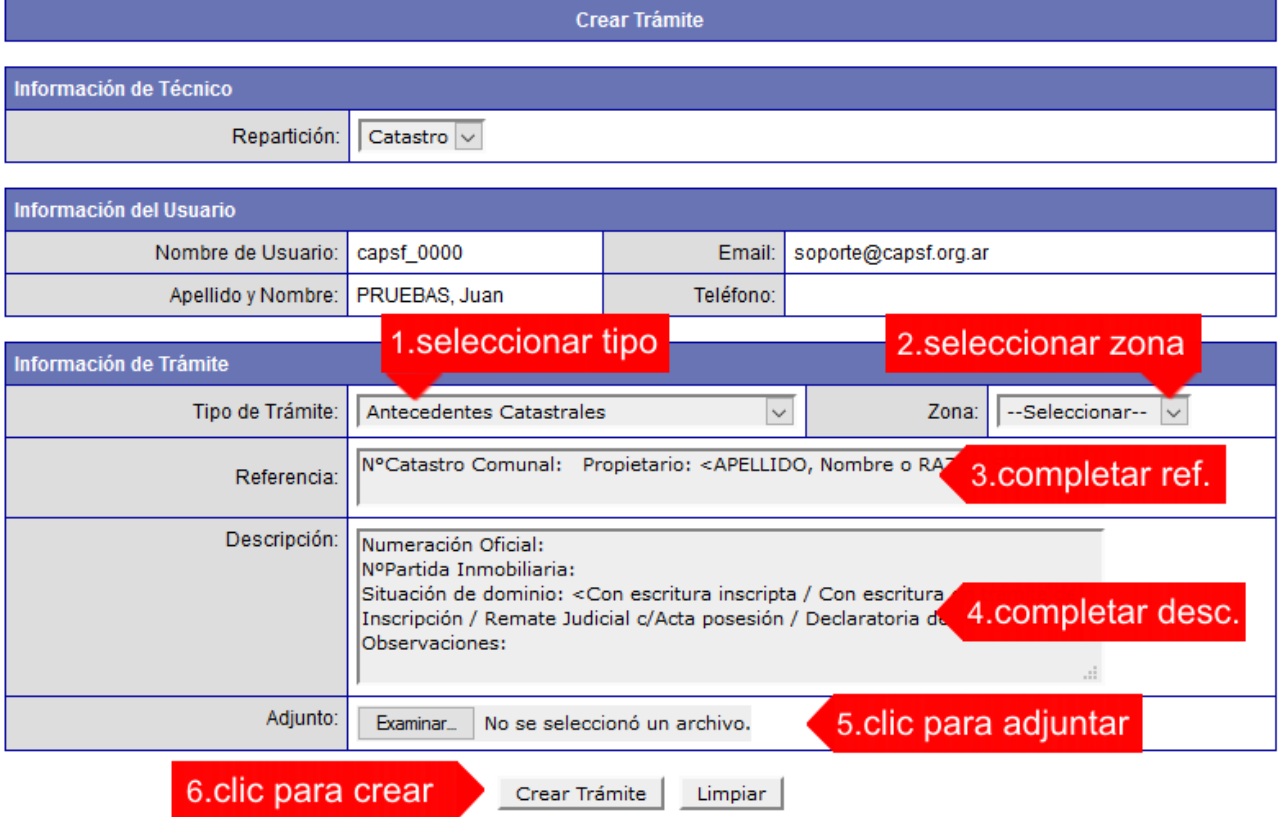

4. En una nueva pantalla visualizará un aviso que incluye el número de identificación del Trámite. El **ID del Trámite** le permitirá realizar su seguimiento.

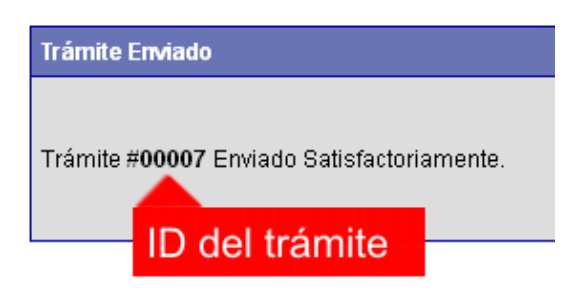

*Comuna de Correa / Oficina de Catastro Pág. 4*<br> *Colegio de Arquitectos de la Provincia de Santa Fe* Agosto 2015 *Colegio de Arquitectos de la Provincia de Santa Fe* 

5. El Trámite quedará registrado con estado "Pendiente" dentro de la opción **Mis Trámites Abiertos** del menú principal.

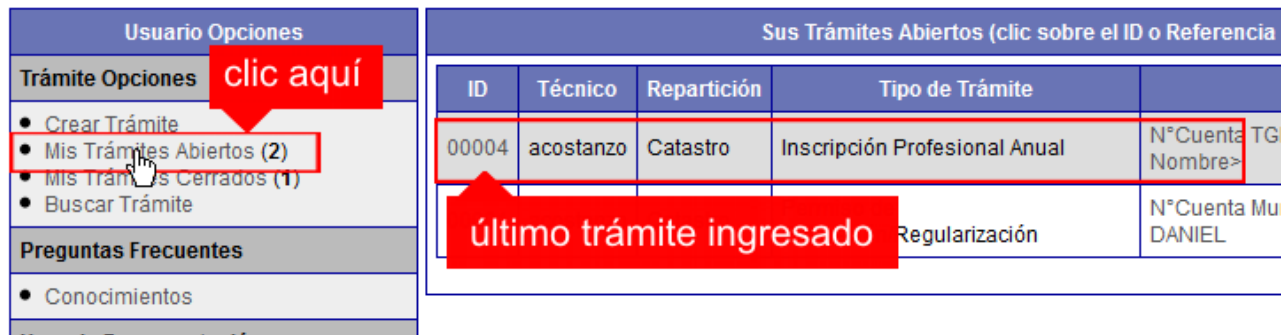

## **NOTIFICACIONES**

1. Mientras la Oficina de Catastro se encuentre analizando el trámite, el mismo se encontrará en estado "En Curso" y podrá visualizarlo desde la opción del Menú **Mis Trámites Abiertos**. Para acceder al detalle deberá hacer clic en el **ID** o en su **Referencia**.

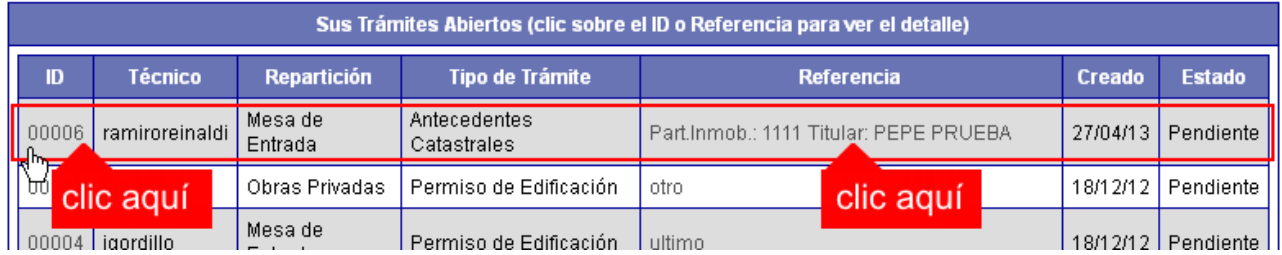

- 2. Cada vez que la Oficina de Catastro requiera información adicional o detecte la falta de documentación para la gestión de su trámite, recibirá un mail con un aviso y el ID de trámite respectivo. El trámite permanecerá en estado "Esperando respuesta del profesional" hasta tanto cumpla con lo requerido.
- 3. En cada trámite encontrará dentro de la sección **Actualizaciones** el historial de la gestión realizada.

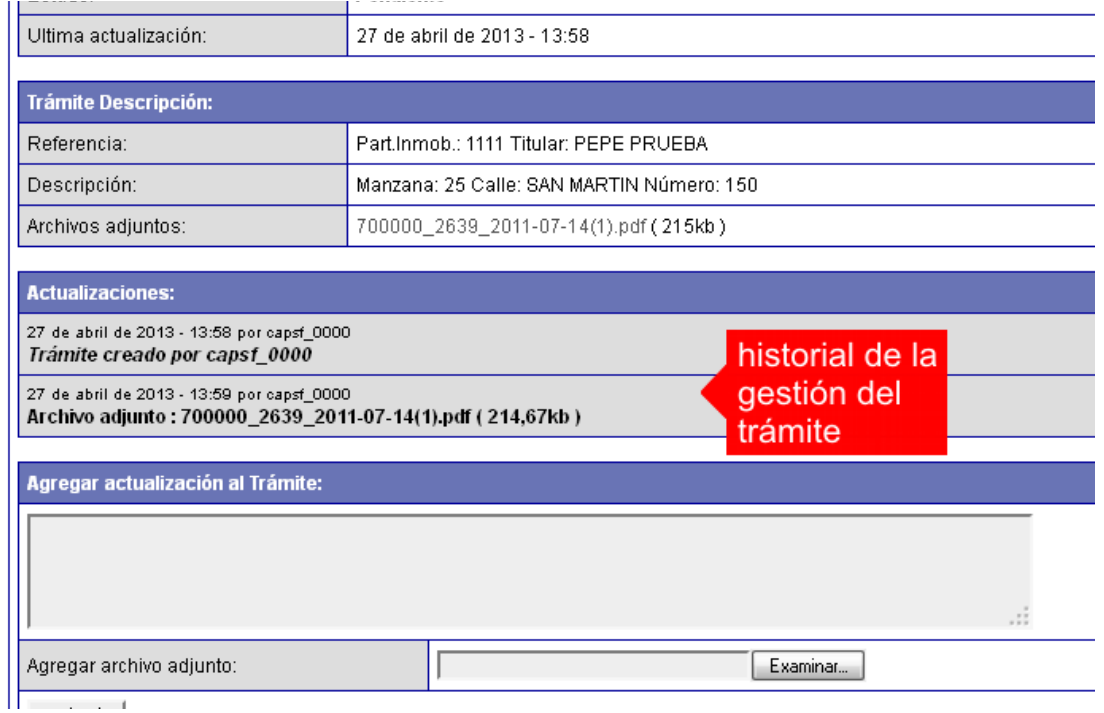

*Comuna de Correa / Oficina de Catastro Pág. 5 Colegio de Arquitectos de la Provincia de Santa Fe* Agosto 2015

## **AGREGAR ACTUALIZACIÓN AL TRÁMITE**

- 1. En el menú seleccione la opción **Mis Trámites Abiertos**. Se mostrará una lista con todos sus trámites abiertos ordenados por ID, de mayor a menor (más reciente a más antiguo).
- 2. Para acceder al detalle debe hacer clic en el **ID** o en su **Referencia**.
- 3. Dentro del campo **Agregar actualización a la solicitud** ubicado en la parte inferior del formulario, podrá registrar las aclaraciones que considere necesarias.
- 4. Si necesita adjuntar un archivo haga clic en el campo **Agregar archivo adjunto** o pulse el botón **Examinar** ubicado a su derecha.
- 5. Presione el botón **Submit** para enviar la actualización.

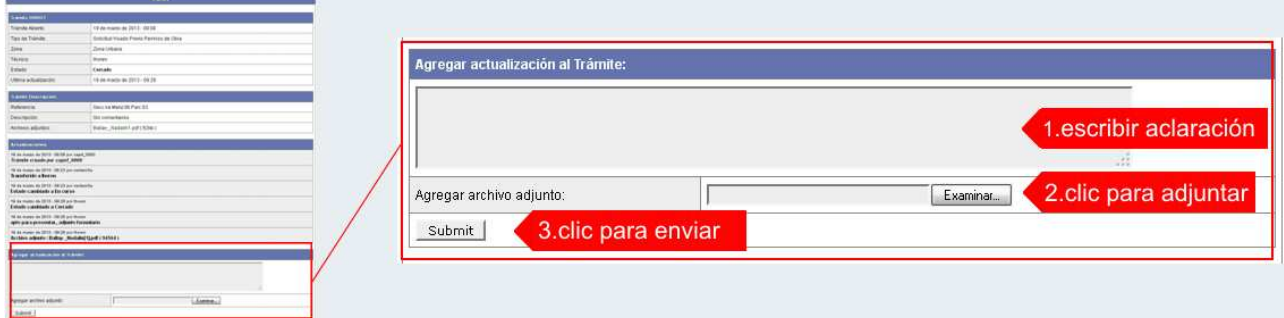

## **TRAMITE CERRADO**

- 1. Cuando el Trámite esté resuelto por la Oficina de Catastro, recibirá un correo electrónico dándole aviso que el mismo se ha cerrado. Quedará entonces registrado dentro de la opción **Mis Trámites Cerrados** con el estado "Cerrado".
- 2. Para observar la respuesta de cada trámite cerrado debe hacer clic sobre el **ID** o texto correspondiente a **Referencia**.
- 3. El sistema mostrará un detalle de la solicitud y en el historial de la misma podrá observar la respuesta al caso. Cuando correspondiere, la Oficina de Catastro le requerirá que se presente a retirar las certificaciones.

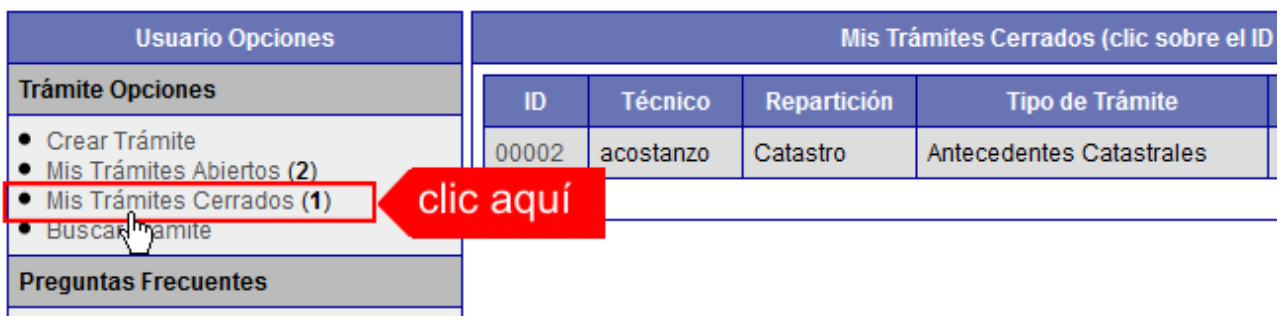

## **PREGUNTAS FRECUENTES**

- 1. Desde el menú principal, seleccionado la opción **Conocimientos** se desplegará en el panel central la lista de trámites habilitados para la gestión online.
- 2. Seleccione el trámite de su interés y luego haga clic en la pregunta frecuente. En la Descripción encontrará respuesta a las preguntas:

¿Qué es este trámite?

¿Qué datos incorporar en los campos "Referencia" y "Descripción"?

¿Qué documentación se requiere?

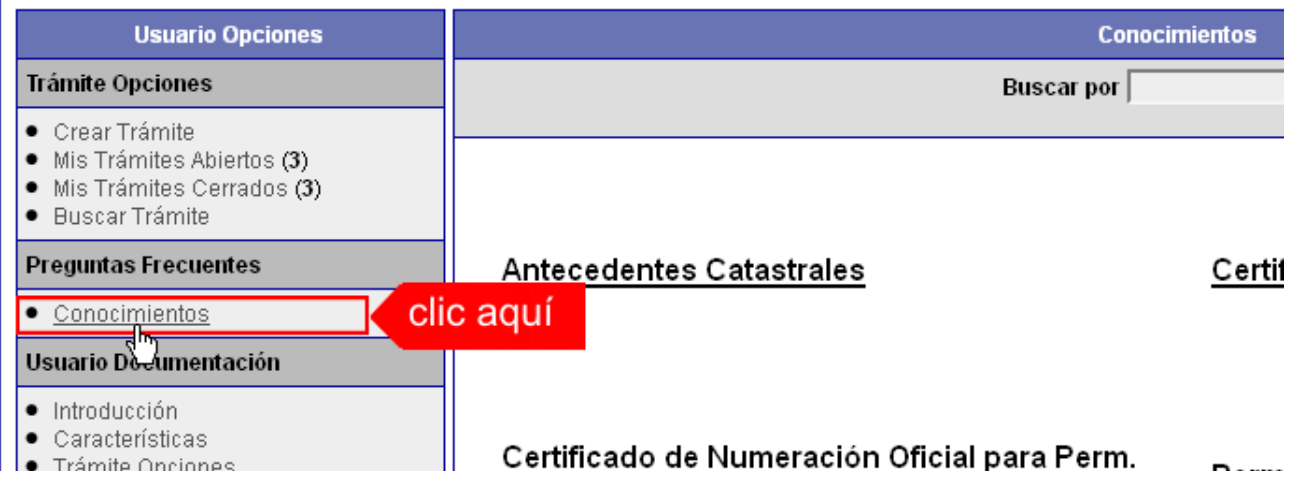

## **Inscripción Profesional Anual**

¿Qué es este trámite?

Todos los Profesionales de la Construcción, (Ingenieros Civiles, Arquitectos, Maestros Mayores de Obras, Agrimensores) para actuar como tales, deberán estar habilitados por el Colegio/Consejo interviniente e inscribirse registrando sus firmas en los formularios establecidos al efecto.

Dicho trámite debe realizarse anualmente como requisito previo para cualquier tipo de trámite y/o actuación profesional.

Qué datos incorporar en los campos "Referencia" y "Descripción"?

En Referencia:

Año de la inscripción.

En Descripción:

Escribir cualquier información pertinente. De no corresponder ingresar el texto "Sin comentarios".

¿Qué documentación se requiere?

El profesional deberá adjuntar en formato PDF (tamaño máximo 2 MB):

- Formulario de Inscripción Profesional completo (sólo para profesionales que no ingresan mediante el GESTO)
- Certificado de Matrícula al día expedido por el Colegio Profesional correspondiente.
- Recibo de Inscripción Profesional, escaneado y convertido en formato PDF con el sello respectivo del Cajero Comunal y Apellido y Nombre del Profesional.

## **Antecedentes Catastrales**

### ¿Qué es este trámite?

El trámite debe realizarse como requisito previo a los trámites "Visación previa para Permiso de Obra", "Permiso de Edificación/Regularización".

Trámite por el cual el profesional solicita a la Comuna copia de "Antecedentes Catastrales", tales como Copia de Plano de Edificación y/o Plano de mensura existentes en la dependencia y Certificado de Identificación de Lote que incluye datos sobre la Nomenclatura Catastral Comunal y titularidad del inmueble por el cual se hace la solicitud, tendientes a enriquecer una presentación futura de otro trámite.

¿Qué datos incorporar en los campos "Referencia" y "Descripción"?

En Referencia:

Número de Catastro Comunal y Apellido y Nombre o Razón Social del propietario del inmueble.

En Descripción:

Numeración Oficial del inmueble extendida por la Comuna (o la que logre disponer); Nº Partida de Impuesto Inmobiliario; Situación de dominio del Titular (Con escritura inscripta / Con escritura en trámite de Inscripción / Remate Judicial c/Acta posesión / Declaratoria de Herederos)

**Nota:** Cuando la edificación comprenda dos o más inmuebles se indicarán todas las Partidas de Impuesto Inmobiliario.

¿Qué documentación se requiere?

El profesional deberá adjuntar en formato PDF (tamaño máximo 2 MB):

• Nota de solicitud de Iniciación de Trámites firmada por el propietario y profesional, escaneado y convertido en formato PDF.

El costo de este trámite será liquidado conjuntamente con otros trámites realizados en la liquidación final de Derecho de Edificación.

## **Certificado de Numeración Oficial**

¿Qué es este trámite?

El trámite "Certificado de Numeración Oficial" es el trámite mediante el cual se asigna a un inmueble ubicado dentro del radio urbano el número oficial determinado en al largo de cuadra y a la ubicación de la/s puerta/s en la misma.

¿Qué datos incorporar en los campos "Referencia" y "Descripción"?

En Referencia:

Número de Catastro Comunal y Apellido y Nombre o Razón Social del propietario del inmueble.

En Descripción:

Nº Partida de Impuesto Inmobiliario; Situación de dominio del Titular (Con escritura inscripta / Con escritura en trámite de Inscripción / Remate Judicial c/Acta posesión / Declaratoria de Herederos)

**Nota:** Cuando la edificación comprenda dos o más inmuebles se indicarán todas las Partidas de Impuesto Inmobiliario.

### ¿Qué documentación se requiere?

No se requerirá ninguna documentación. El costo de este trámite será liquidado conjuntamente con otros trámites realizados en la liquidación final de Derecho de Edificación.

## **Revisión Preliminar para Permiso de Obra**

### ¿Qué es este trámite?

Este trámite debe realizarse como requisito previo al trámite de "Permiso de Edificación/Regularización". Consiste en obtener una Corrección Previa Oficial del proyecto que pretende construirse a los efectos de controlar el aspecto reglamentario proyectual y realizar las observaciones gráficas correspondiente si las hubiera.

¿Qué datos incorporar en los campos "Referencia" y "Descripción"?

En Referencia:

Número de Catastro Comunal y Apellido y Nombre o Razón Social del propietario del inmueble.

En Descripción:

Escribir cualquier información pertinente. De no corresponder ingresar el texto "Sin comentarios".

#### ¿Qué documentación se requiere?

El profesional deberá adjuntar en formato PDF (tamaño máximo 2 MB):

• Plano/s municipal con la Carátula pertinente

La Oficina de Catastro enviará en formato PDF, las OBSERVACIONES correspondientes si las hubiera o el visto bueno en el caso de que la documentación esté acorde, certificando que el profesional ha cumplimentado con todos los requisitos, estando en condición de DEFINITIVO para ingresar el trámite.

En la misma constará la documentación obligatoria a presentar en formato papel.

## **Permiso de Edificación/Regularización**

#### ¿Qué es este trámite?

Mediante este trámite el profesional inicia la primera instancia tendiente a la obtención del Permiso de Obra o Registro de Regularización de edificaciones construidas sin permiso, mediante la liquidación del mismo, siendo de aprobación excluyente para la continuidad del trámite en formato papel.

¿Qué datos incorporar en los campos "Referencia" y "Descripción"?

En Referencia:

Número de Catastro Comunal y Apellido y Nombre o Razón Social del propietario del inmueble.

En Descripción:

Escribir cualquier información pertinente. De no corresponder ingresar el texto "Sin comentarios".

#### ¿Qué documentación se requiere?

El profesional deberá adjuntar en formato PDF (tamaño máximo 2 MB):

- Escritura o boleto de compra venta
- Boleta de Impuesto Inmobiliario
- Certificación de Aportes Preliminares/Definitivos emitida por el Colegio Profesional correspondiente.
- Plano/s en condición de DEFINITIVO/S, admitido/s en la instancia Revisión Preliminar.

#### **No se admitirá documentación incompleta, en tal caso se informará al profesional "Trámite rechazado por documentación incompleta".**

En el caso que la documentación esté acorde, la Oficina de Catastro enviará en formato PDF la liquidación de Trámites varios y Derecho de Edificación/Registro de Regularización correspondiente. Dicho monto quedará registrado en la Base de Datos Comunal, el cual se podrá cancelar dentro de los 30 días posteriores a la emisión de la liquidación, caso contrario comenzarán a correr los intereses correspondientes. El Profesional o en su defecto el Propietario deberá solicitar personalmente ante la Oficina de Catastro el cedulón emitido por la Oficina de Cómputo para proceder al pago de Derecho de Edificación/Registro de Regularización.

#### **Para proceder a la aprobación del trámite se deberá adjuntar al trámite el Recibo de Permiso de Edificación, escaneado y convertido en formato PDF con el sello respectivo del Cajero Comunal y Apellido y Nombre o Razón Social del propietario del inmueble.**

Para finalizar el trámite la Oficina de Catastro enviará en formato PDF la CERTIFICACIÓN DE APROBACIÓN DEFINITIVA y se procederá al cierre del trámite. A partir de ese momento, estarán dadas las condiciones para que el Profesional o en su defecto el Propietario se presente ante la Oficina de Catastro con la documentación en papel que se le ha solicitado en el archivo de OBSERVACIONES enviado en el trámite de "Revisión Preliminar para Permiso de Obra" para el sellado de las mismas.

## **Certificado Final de Obra**

#### ¿Qué es este trámite?

Mediante este trámite el profesional inicia la obtención del "Certificado Final de Obra" de edificaciones construidas, vinculadas a un Permiso de Edificación previamente aprobado por esta Comuna. Vale aclarar que cuando se inicia un trámite de Regularización Total de Obra no es necesario solicitar Final de Obra, el mismo se hará conjuntamente con la aprobación de dicho trámite.

¿Qué datos incorporar en los campos "Referencia" y "Descripción"?

En Referencia:

Número de Catastro Comunal y Apellido y Nombre o Razón Social del propietario del inmueble.

En Descripción:

Escribir cualquier información pertinente. De no corresponder ingresar el texto "Sin comentarios".

¿Qué documentación se requiere?

El profesional deberá adjuntar en formato PDF (tamaño máximo 2 MB):

• Recibo de Certificado Final de Obra, escaneado y convertido en formato PDF con el sello respectivo del Cajero Comunal y Apellido y Nombre o Razón Social del propietario del inmueble.

El profesional deberá entregar en formato papel:

• Formularios para la incorporación de mejoras ante el SCIT, a saber F25 más características constructivas (A, B, C o K). Los mismos deberán ser debidamente completados por el profesional, no haciéndose responsable la Comuna por errores.

**Nota:** Si existieran discrepancias entre los planos aprobados y la edificación, no se emitirá el certificado hasta corregir dicha situación.

## **Mensura y Subdivisión**

¿Qué es este trámite?

Refiere a la presentación de un Plano de Mensura de un Lote y/o subdivisión de terrenos.

¿Qué datos incorporar en los campos "Referencia y Descripción "?

En Referencia:

Número de Catastro Comunal y Apellido y Nombre o Razón Social del propietario del inmueble.

En Descripción:

Nº Partida de Impuesto Inmobiliario; Situación de dominio del Titular (Con escritura inscripta / Con escritura en trámite de Inscripción / Remate Judicial c/Acta posesión / Declaratoria de Herederos)

#### ¿Qué documentación se requiere?

• Plano de Mensura y/o Subdivisión.

En el caso que la documentación esté acorde, la Oficina de Catastro enviará en formato PDF la liquidación de Derecho de Mensura correspondiente. El Profesional o en su defecto el Propietario deberá presentarse ante la Oficina de Catastro con la liquidación impresa para proceder al pago de Derecho de Mensura.

#### **Para proceder a la aprobación del trámite se deberá adjuntar al trámite el Recibo de Derecho de Mensura, escaneado y convertido en formato PDF con el sello respectivo del Cajero Comunal y Apellido y Nombre o Razón Social del propietario del inmueble.**

Para finalizar el trámite la Oficina de Catastro enviará en formato PDF la CERTIFICACIÓN DE APROBACIÓN DEFINITIVA y se procederá al cierre del trámite. A partir de ese momento, estarán dadas las condiciones para que el Profesional o en su defecto el Propietario se presente ante la Oficina de Catastro con la documentación en papel para el sellado de las mismas.